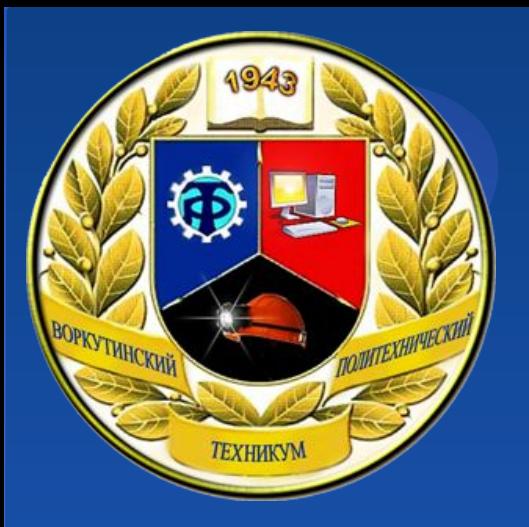

Дисциплина: Организация администрирования компьютерных сетей (по учебнику А.Ю.Громова)

## *Лекция 14. Установка нового леса*

Разработал: преподаватель ГПОУ «ВПТ» Курец Д.С.

*Установка леса с использованием командной строки*

При наличии списка параметров автоматической установки и их значений можно ввести их непосредственно в командной строке. Значения параметров можно взять из файла ответов.

Можно также воспользоваться самим файлом ответов, а затем ввести дополнительные параметры автоматической установки и их значения в той же командной строке. В таком случае параметры командной строки устанавливаются в дополнение ко всем параметрам, перечисленным в файле ответов.

#### *Установка леса с использованием командной строки*

Для установки нового контроллера домена путем командной строки нужно ввести следующую строку, а затем нажать клавишу «Ввод»:

dcpromo /unattend /ReplicaOrNewDomain=Domain / NewDomain=Forest /NewDomainDNSName=ad.example /

DomainNetbiosName=AD / InstallDNS=Yes / ConfirmGc=Yes / CreateDNSDelegation=No /SafeModeAdminPassword="Пароль для безопасного режима" /RebootOnCompletion=No

Описание параметров автоматической установки доступно с помощью команды «*dcpromo* /?».

*Установка леса с использованием файла ответов*

Для создания файла ответов в целях установки нового леса необходимо выполнить следующие действия:

1) открыть Блокнот или любой другой текстовый редактор;

2) ввести следующий текст в файл (по одной записи на каждой строке):

**Текст-лист 1**

4

*Установка леса с использованием файла ответов*

3) сохранить файл.

Для установки нового контроллера домена с использованием файла ответов в командной строке нужно ввести указанную далее команду, а затем нажать клавишу «Ввод»: **dcpromo /unattend:"<путь к файлу>".**

#### *Удаление леса*

Для удаления созданного леса есть несколько способов. Самый простой из них — запустить мастер установки/удаления нового леса. Мастер доступен через пункт меню *Пуск/Выполнить*, в появившемся окне следует ввести команду *dcpromo* и нажать «Ввод».

#### *Удаление леса*

### Для удаления существующего леса с помощью командной строки необходимо воспользоваться следующей командой:

dcpromo /unattend /RetainDcMetadata=No / 1999 480 IsLastDCInDomain=Yes /RemoveApplicationPartitions=Yes /AdministratorPassword="Пароль администратора" /

RebootOnCompletion=No

*Центр администрирования Active Directory* Операционная система Windows Server 2008 позволяет управлять объектами службы каталогов в центре администрирования Active Directory.

Центр администрирования Active Directory основан на технологии интерфейса командной строки Windows PowerShell и предоставляет администраторам сети расширенные возможности по управлению данными Active Directory.

ими; ■создание групп и управление ими; ■создание учетных записей компьютеров и управление ими;

Центр администрирования Active Directory позволяет выполнять следующие задачи администрирования: ■создание учетных записей и управление

9

*Центр администрирования Active Directory*

управление ими; ■фильтрация данных Active Directory с помощью поиска средствами запросов.

■подключение к доменам или контроллерам домена, просмотр данных каталога и

*Центр администрирования Active Directory* ■создание подразделений или контейнеров и управление ими;

*Облегченный протокол доступа к каталогам*

AD LDS — это служба каталогов, работающая по протоколу LDAP (Lightweight Directory Access Protocol — облегченный протокол доступа к каталогам) и обеспечивающая гибкую поддержку приложений, ориентированных на работу с каталогами.

*Облегченный протокол доступа к каталогам* Служба AD LDS включает в себя большинство функциональных возможностей AD DS, однако для ее работы не требуется производить развертывание доменов или использовать контроллеры доменов. Можно запускать сразу несколько экземпляров AD LDS на одном компьютере, при этом каждый экземпляр будет использовать свою собственную, независимо управляемую схему.

*Установка роли AD LDS* Для установки роли AD LDS в оснастке «Диспетчер сервера» необходимо выбрать узел *Роли* и с помощью контекстного меню для данного узла выбрать команду *Добавить роли*. В появившемся диалоговом окне нужно выбрать опцию *Службы AD облегченного доступа к каталогам* и нажать кнопку *Далее*, на завершающем окне мастера нажать кнопку

*Установить*.

#### *Установка роли AD LDS*

Затем можно создавать экземпляры службы AD LDS с помощью мастера. Для этого в меню Пуск необходимо выбрать *Администрирование /Мастер установки служб AD LDS.*

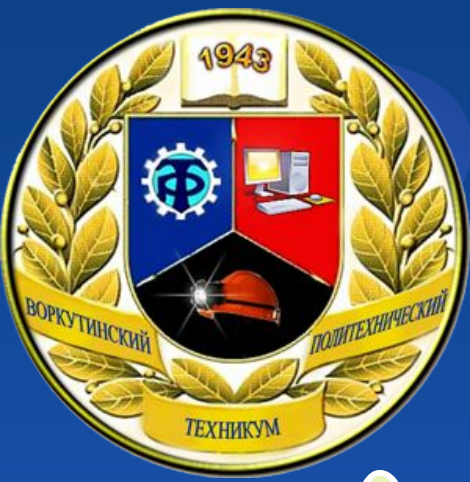

# Не забываем готовиться к письменной проверочной на следующем занятии!